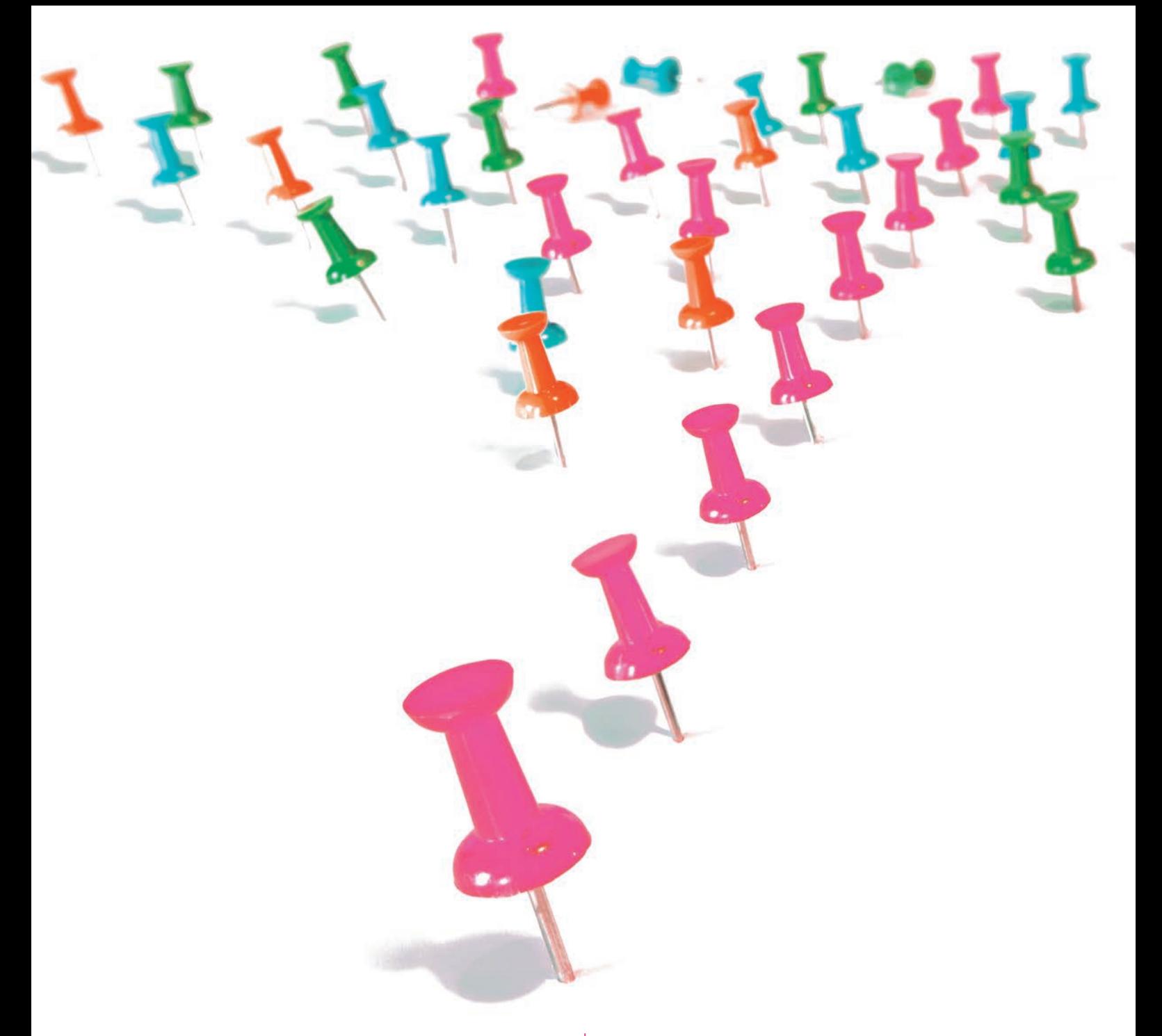

# Business Statistics

Eliyathamby A Selvanathan Saroja Selvanathan Gerald Keller

AUSTRALIA / NEW ZEALAND EDITION 6

# CENGAGE

**Business Statistics: Australia and New Zealand 6th Edition Eliyathamby A Selvanathan Saroja Selvanathan Gerald Keller**

Publishing manager: Dorothy Chiu Publishing editor: Geoff Howard Developmental editor: Emily Spurr / Kylie McInnes Senior project editor: Nathan Katz Cover designer: Studio Pounce Text designer: Norma Van Rees Editor: Sylvia Marson Proofreader: Greg Alford Indexer: Russell Brooks Permissions/Photo researcher: Helen Mammides Art direction: Danielle Maccarone Typeset by Cenveo Publisher Services

Any URLs contained in this publication were checked for currency during the production process. Note, however, that the publisher cannot vouch for the ongoing currency of URLs.

First published by Nelson Australia in 2000 Second edition published in 2002 Third edition published in 2004 Fourth edition published in 2006 Fifth edition published in 2011 This sixth edition published in 2014

© 2014 Cengage Learning Australia Pty Limited

#### **Copyright Notice**

This Work is copyright. No part of this Work may be reproduced, stored in a retrieval system, or transmitted in any form or by any means without prior written permission of the Publisher. Except as permitted under the Copyright Act <sup>1968</sup>, for example any fair dealing for the purposes of private study, research, criticism or review, subject to certain limitations. These limitations include: Restricting the copying to a maximum of one chapter or 10% of this book, whichever is greater; providing an appropriate notice and warning with the copies of the Work disseminated; taking all reasonable steps to limit access to these copies to people authorised to receive these copies; ensuring you hold the appropriate Licences issued by the Copyright Agency Limited ("CAL"), supply a remuneration notice to CAL and pay any required fees. For details of CAL licences and remuneration notices please contact CAL at Level 15, 233 Castlereagh Street, Sydney NSW 2000, Tel: (02) 9394 7600, Fax: (02) 9394 7601 Email: info@copyright.com.au Website: www.copyright.com.au

For product information and technology assistance, in Australia call **1300 790 853**; in New Zealand call **0800 449 725**

For permission to use material from this text or product, please email **aust.permissions@cengage.com**

#### **National Library of Australia Cataloguing-in-Publication Data**

Author: Selvanathan, E. Antony, 1954-author. Title: Business statistics : Australia and New Zealand / Eliyathamby A Selvanathan, Saroja Selvanathan, Gerald Keller. Edition: 6th edition ISBN: 9780170237000 (paperback) Notes: Previous ed.: 2011 Subjects: Commercial statistics. Managerial economics--Australia. Managerial economics--New Zealand. Management--Statistical methods. Economics--Statistical methods. Other Authors/Contributors: Selvanathan, Saroja. Keller, Gerald. Dewey Number: 519.5

#### **Cengage Learning Australia**

Level 7, 80 Dorcas Street South Melbourne, Victoria Australia 3205

#### **Cengage Learning New Zealand**

Unit 4B Rosedale Office Park 331 Rosedale Road, Albany, North Shore 0632, NZ

For learning solutions, visit **cengage.com.au**

Printed in China by China Translation & Printing Services. 1 2 3 4 5 6 7 17 16 15 14 13

# Brief contents

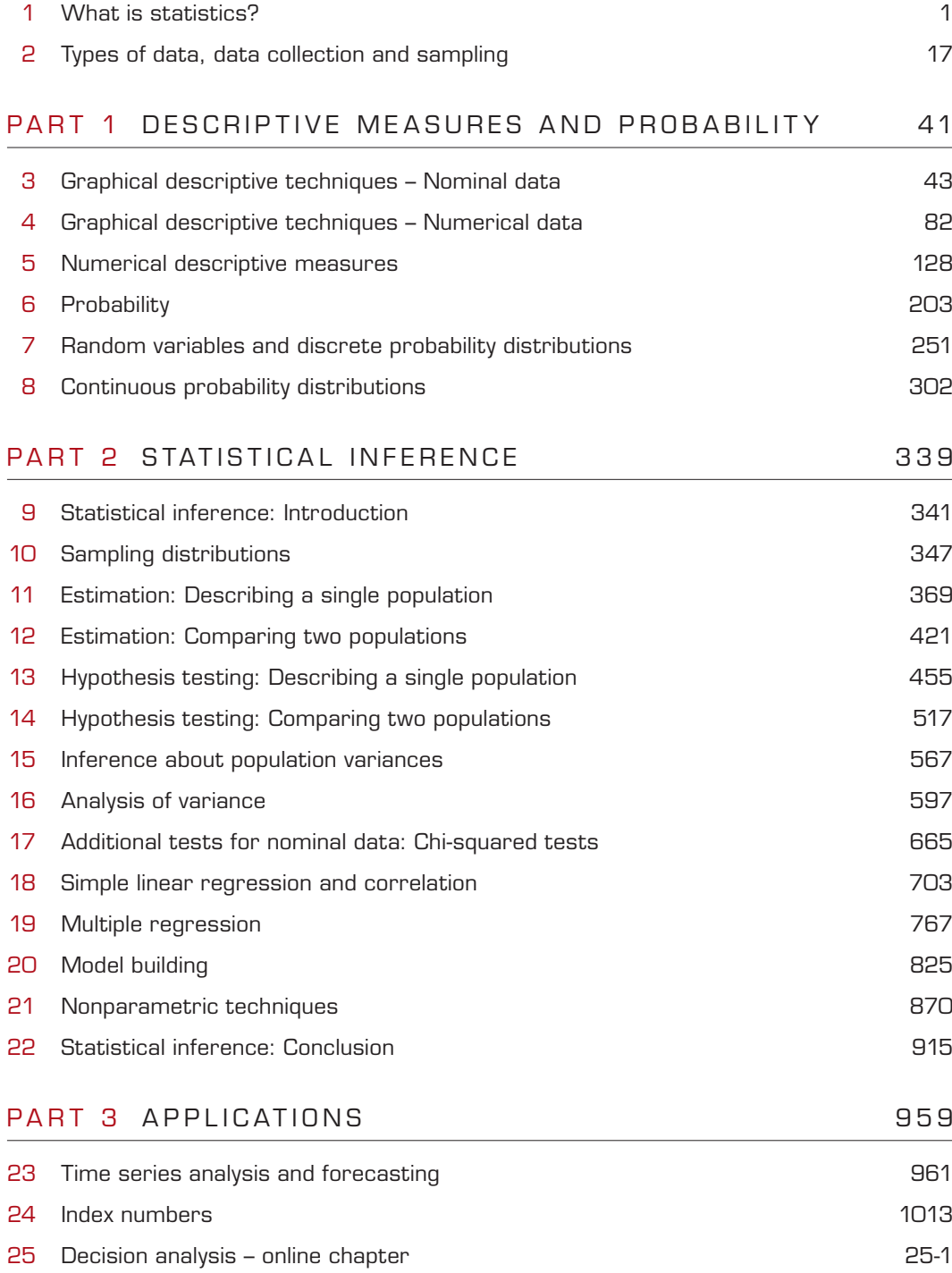

# **Contents**

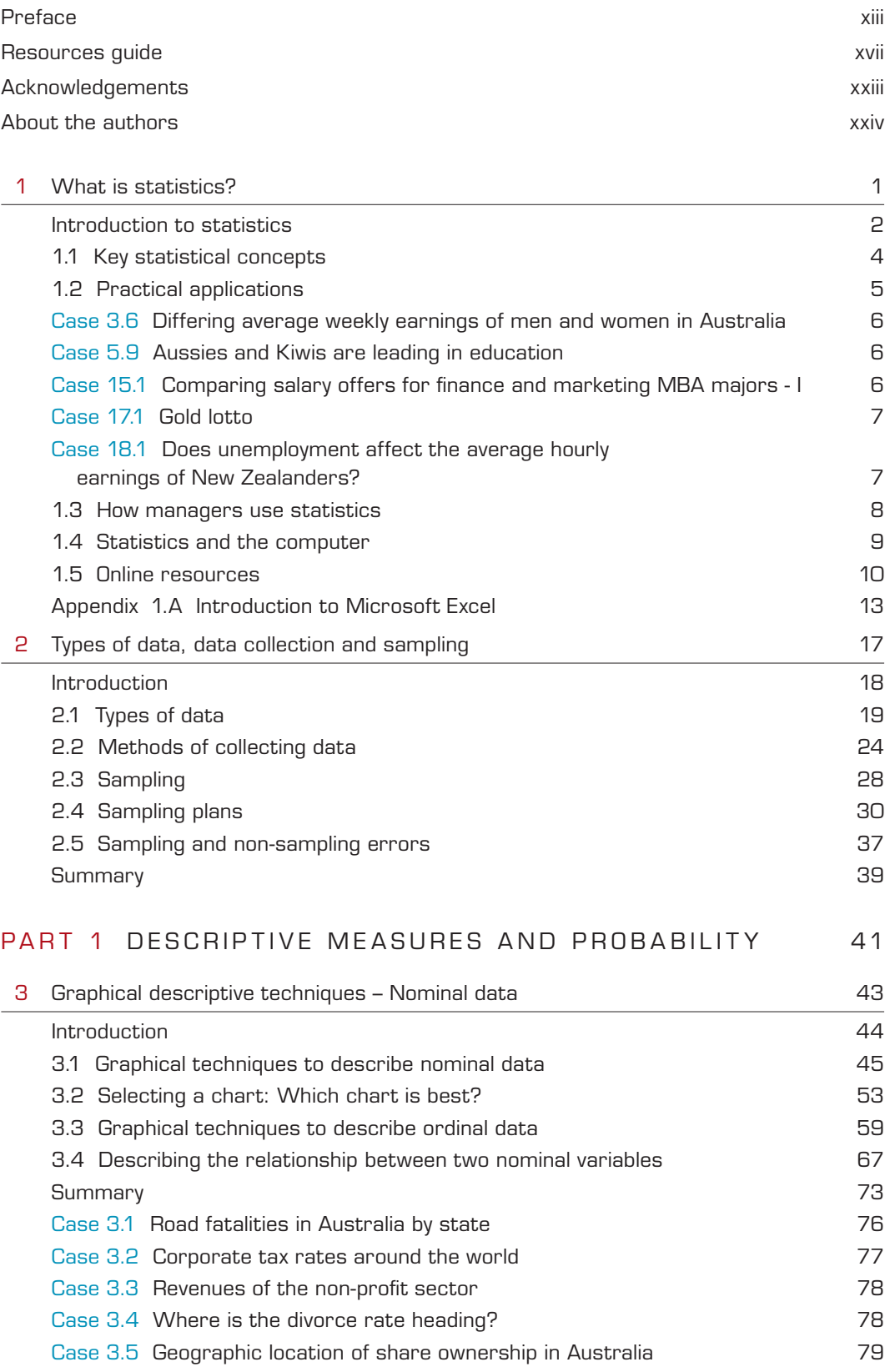

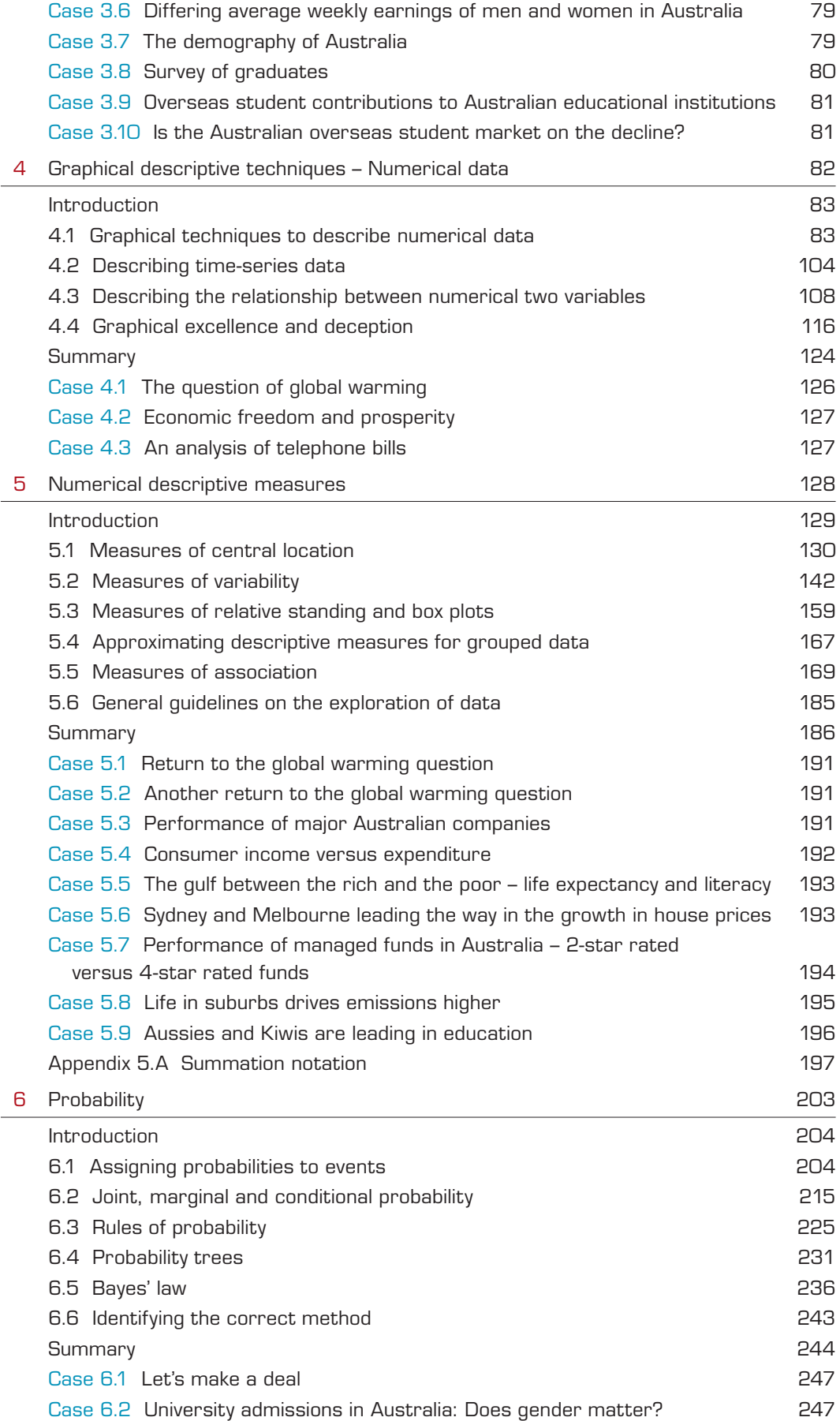

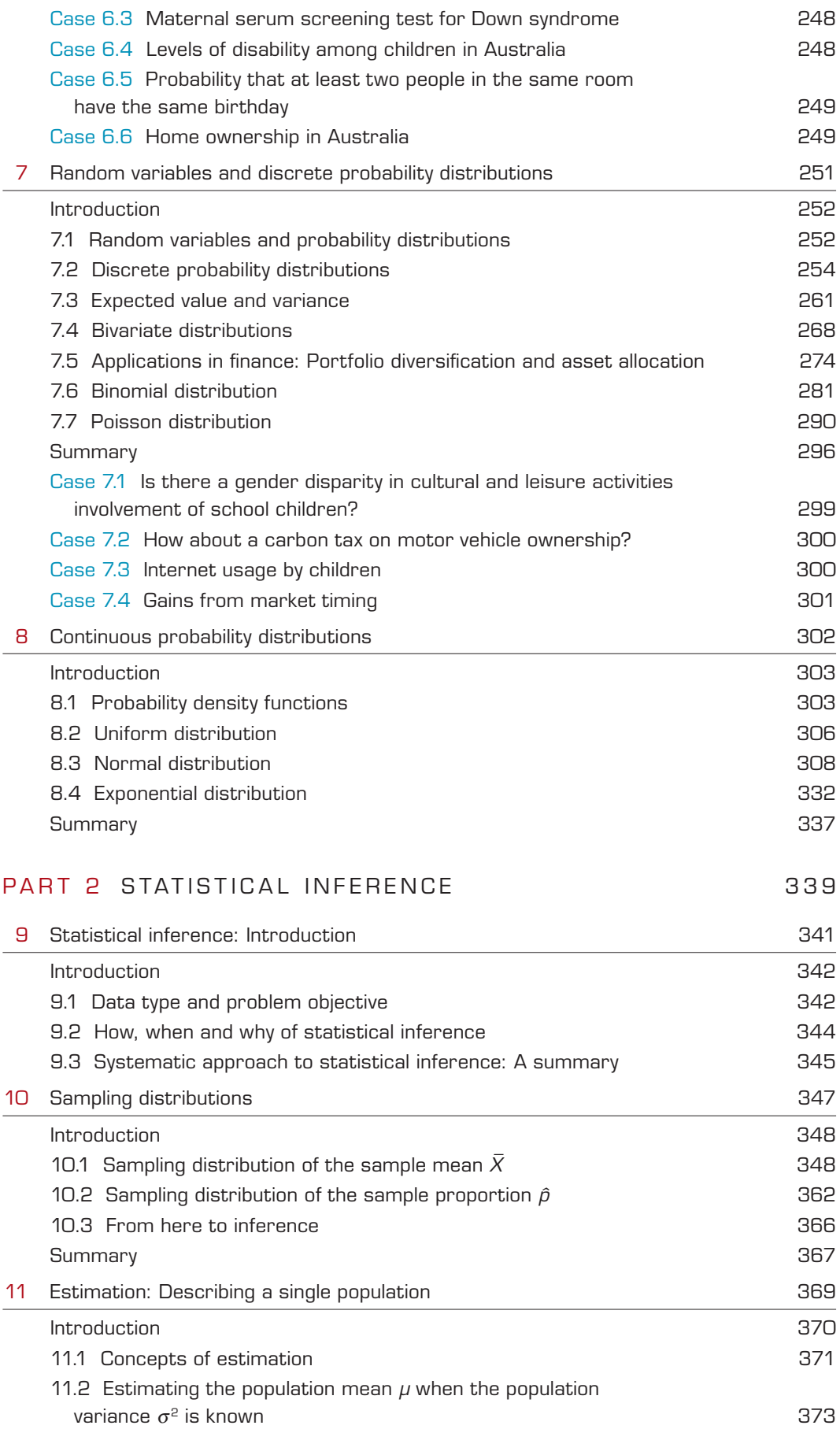

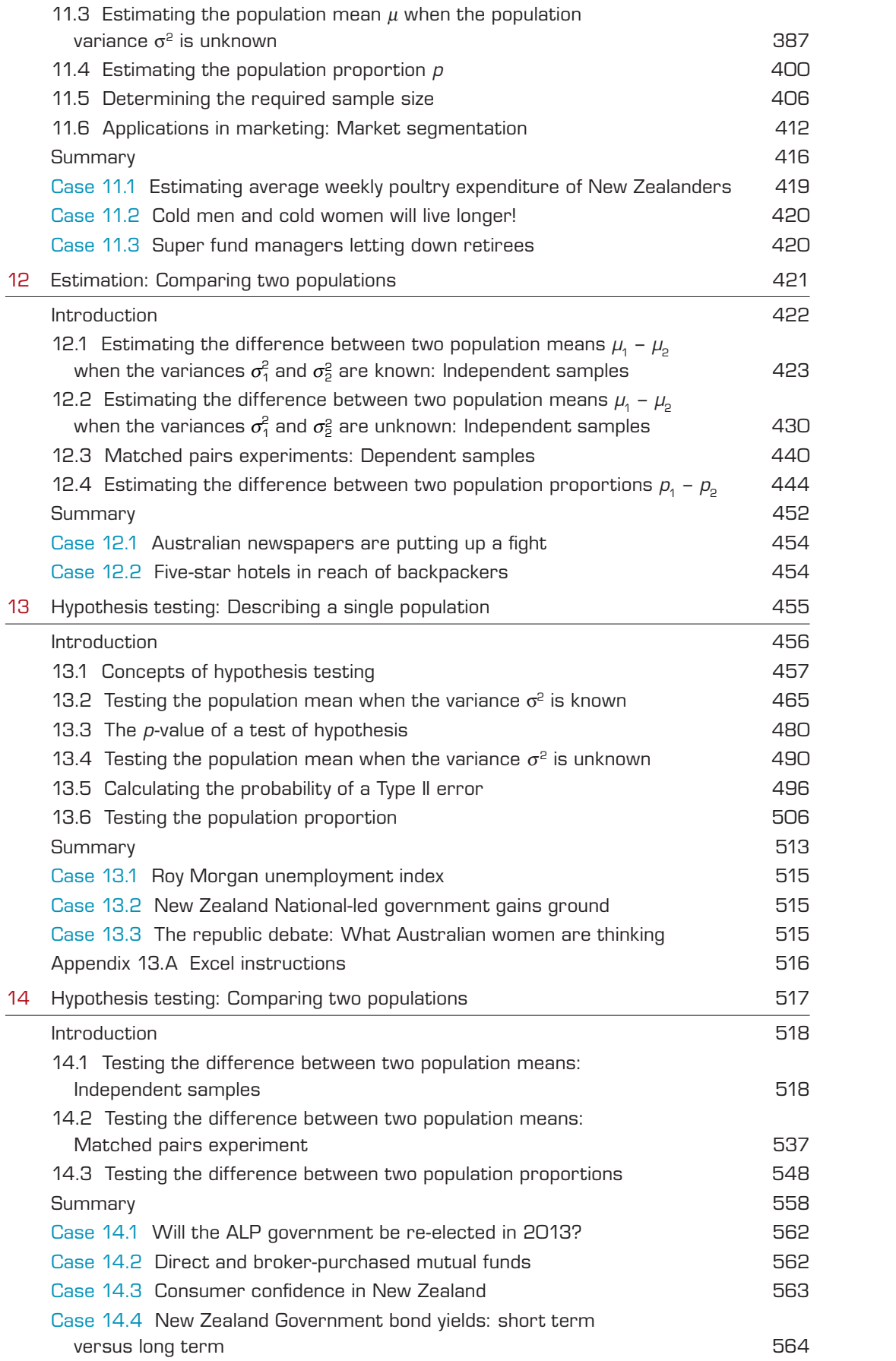

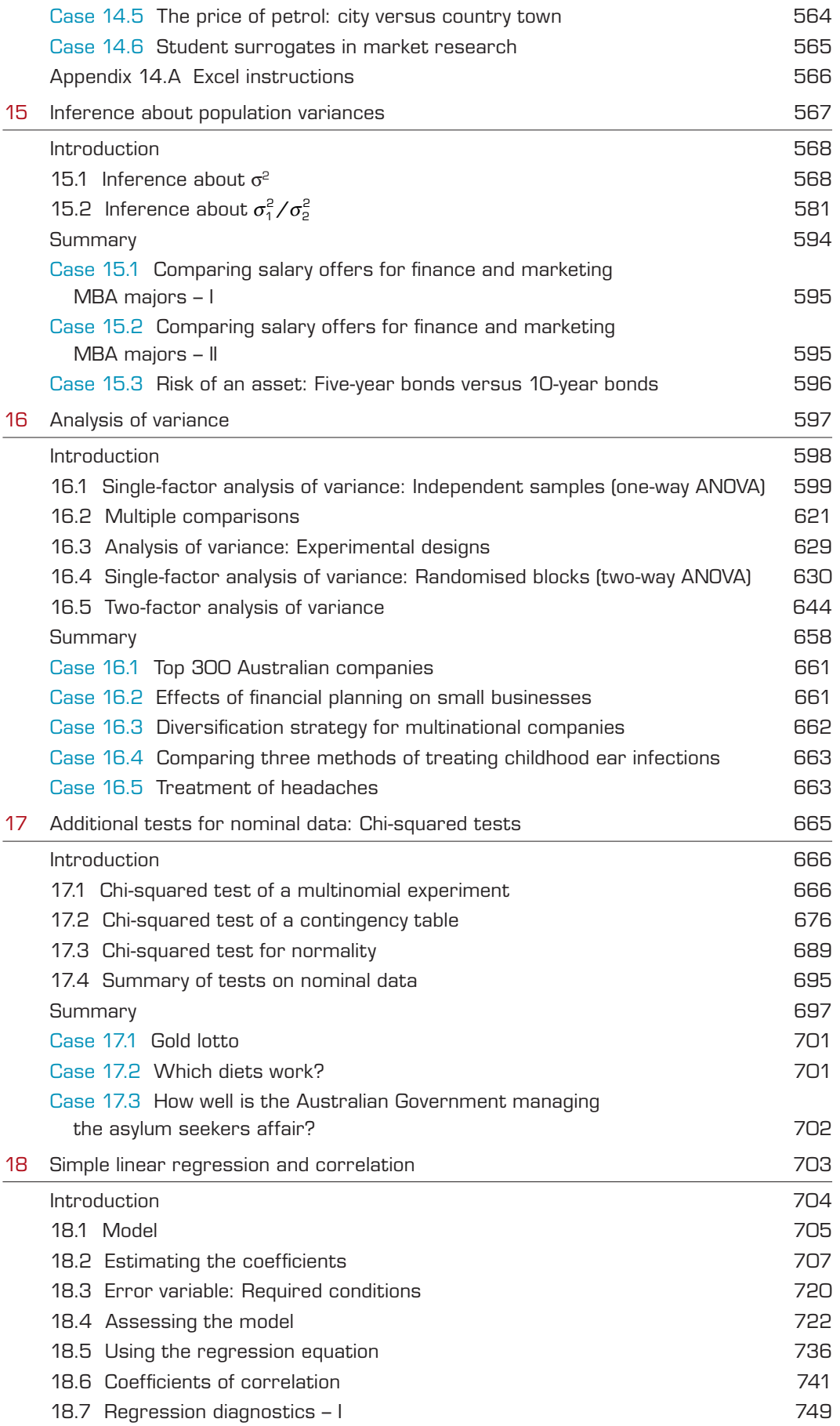

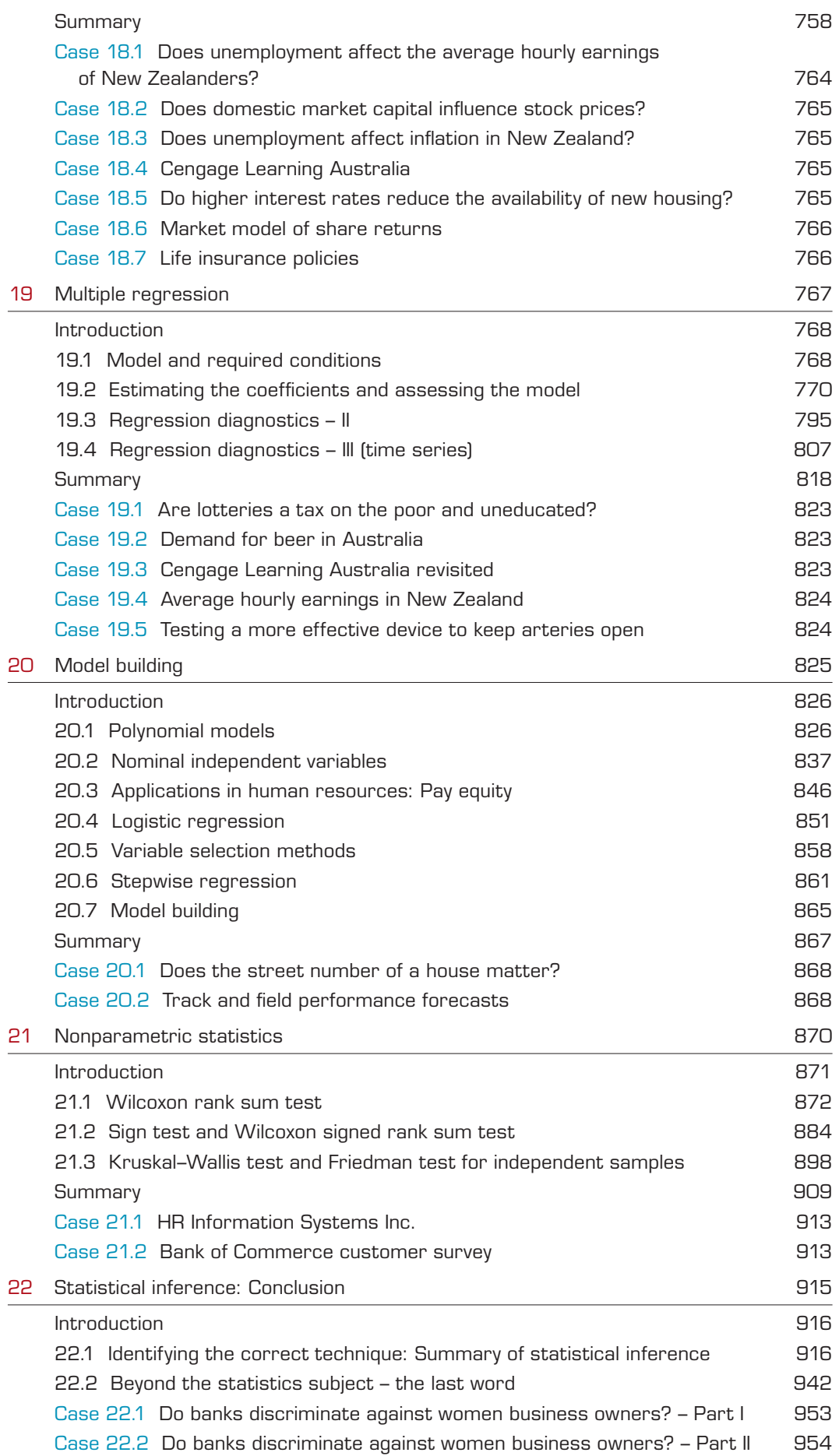

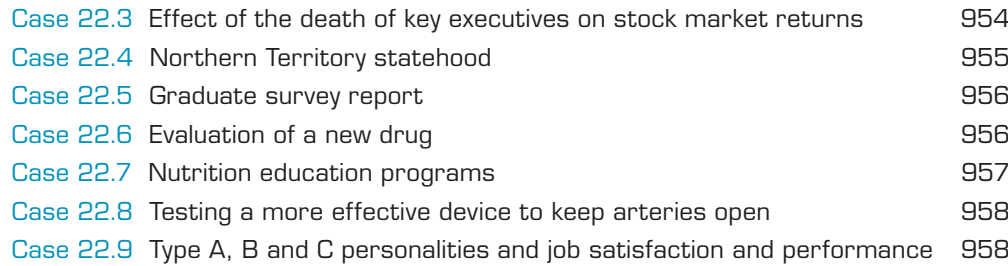

### PART 3 APPLICATIONS 959

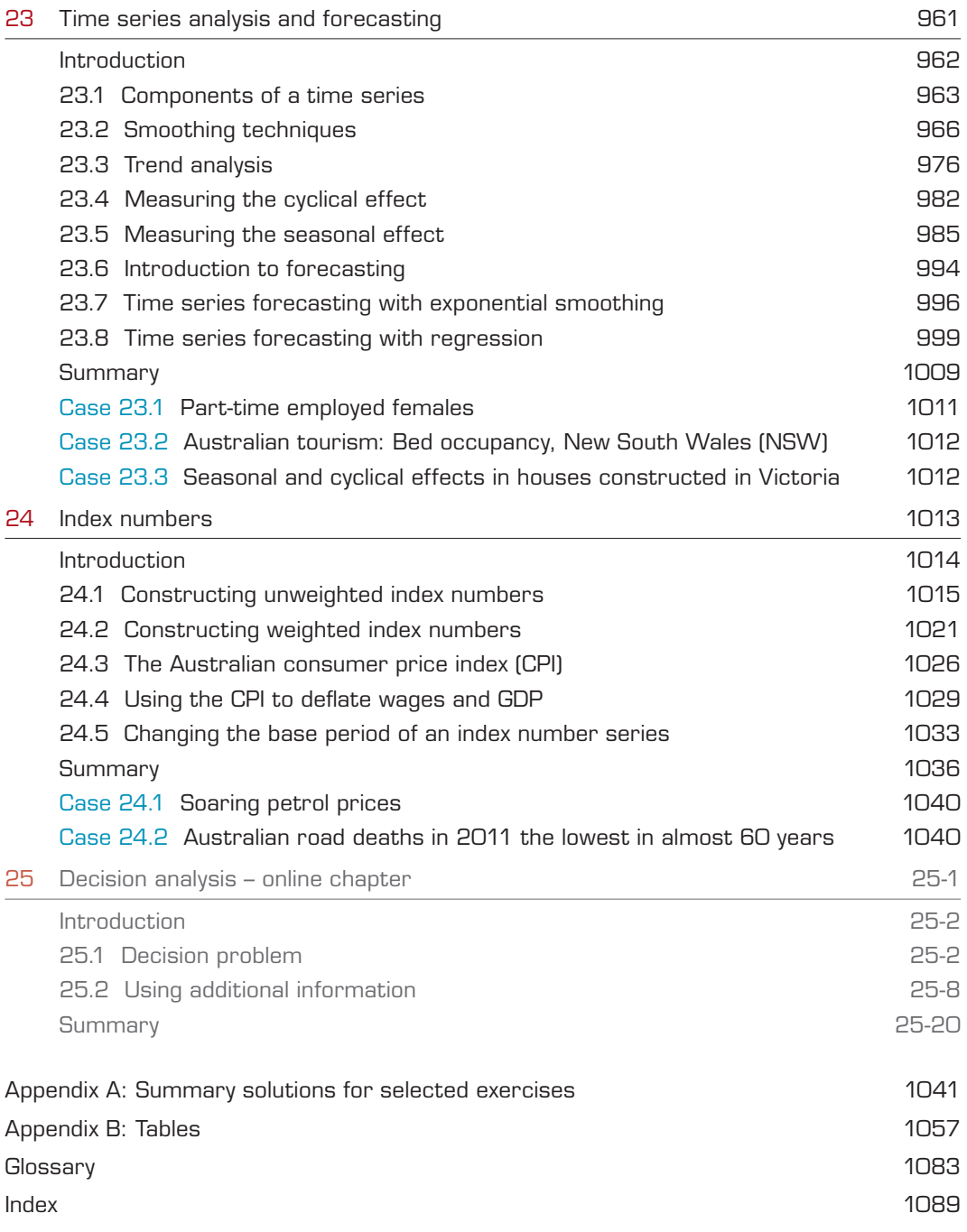

## Preface

Business is complex and requires effective management to succeed. Managing complexity requires many skills. There are more competitors, more places to sell products and more places to locate workers. As a consequence, effective decision making is more crucial than ever before. On the other hand, nowadays managers have more access to larger and more detailed data that are potential sources of information for making well-informed objective decisions. However, to achieve this, potential managers need to know which statistical techniques they should use to extract useful information from the data available to them and make informed decisions. For students preparing for the business world, it is not enough to focus merely on mastering a diverse set of statistical techniques and calculations. A course and its recommended textbook must provide a complete picture of statistical concepts and their applications to the real world. *Business Statistics – Australia and New Zealand* is designed to demonstrate that statistical methods are vital tools for today's businesses and managers to improve their decision-making skills.

This book is a thorough Australasian adaptation of the most popular and best-selling United States (US) text, *Statistics for Management and Economics* (9th edition) by Gerald Keller. This edition is a further attempt to make the basic business and economics statistics subject a more effective and enjoyable learning experience for both instructors and students at Australasian universities. It uses familiar local terminology, together with examples, exercises and cases which draw upon Australasian data. To enhance flexibility, we have also rearranged a number of chapters from the US edition. For example, we have incorporated the data collection chapter with types of data at the start of the book, introduce estimation and hypothesis testing in separate chapters, present inference about population variance in another chapter and single population and two or more populations in different chapters. Furthermore, we have included a chapter on index numbers which includes some important topics such as the construction of the Australian Consumer Price Index, as well as comparison of Laspeyres and Paasche index numbers, etc.

When solving problems, *Business Statistics – Australia and New Zealand* uses its unique 'ICI' approach which is renowned for its consistent, proven three-step method to solving problems. The '*Identify*, *Compute* and *Interpret*' approach teaches you how to determine the appropriate technique, how to compute the statistics and how to interpret the results in the context of the problem at hand. The *compute* stage can be completed either manually (with the aid of a calculator) or using Excel (on the computer), or both.

Today, most subjects use the computer and statistical software or spreadsheets. This book contains step-by-step instructions and commands, with screen images, to teach students how to use Microsoft Excel® to solve statistical problems. Additionally, most examples, exercises and cases feature raw data. These data sets are available to download from the **Coursemate for Business Statistics** website, accessible through http://login.cengage.com using the access card that comes with each new copy of this book.

### Key features of our approach

### 1. Systematic approach

This edition retains the systematic approach introduced in the US edition, which teaches students how to recognise which statistical technique to use. We believe that this skill is the most important one to develop, yet it is the one students have the greatest difficulty in mastering. As each technique is introduced, we demonstrate how to recognise when its use is appropriate and when it is not. A feature of this approach is the review chapter (Chapter 22) presented in the book that allows students to hone their technique-selection skills. In the review chapter, a flowchart develops the logical process for choosing the correct technique. Our ICI approach divides the solution of statistical problems into three parts: (1) identify the technique; (2) calculate/compute the required sample statistics; and (3) interpret the results. Our focus has been on the first and third parts, as the sample statistics could be produced relatively easily with a computer.

When demonstrating examples, we start the solutions by reviewing the appropriateness of the method to be used. One of the main benefits of our approach is that it allows instructors to de-emphasise mathematical manipulation. Consequently, students can spend more time properly setting up the procedure and interpreting the statistical results, and less time grinding out the arithmetic.

For students without access to a computer and statistical software, we continue to teach how to calculate statistics manually (with the exception of the most complicated procedures), and most exercises can be solved in this way.

### 2. Cases

Recent academic conferences devoted to improving the teaching of applied statistics have advocated the use of cases to help motivate students. In practice, a statistician often has access only to raw data and the correct procedure to employ is not obvious; our approach allows us to offer more realistic applications. In fact, many of the cases are based on real studies that have been reported in newspapers, magazines, journals, on television and at academic conferences. Several from our own consulting projects have also been included. Such applications can motivate students, who unfortunately often believe that statistics is not very relevant to their future careers. We believe that our approach can change these attitudes. More than 80 cases are included in the book. Students are expected to analyse the cases and draw conclusions in the same way as the original authors did. These cases are neither summaries of what a particular statistician did to solve a problem, nor glorified exercises; rather, they give students the opportunity to see for themselves how statistical problem solving works.

### 3. Review chapter

The review chapter is included in the book to help students practise identifying the correct techniques. This chapter reviews all the statistical methods covered in the book and provides exercises and cases that require the use of several different statistical procedures. It, therefore, provides practice in the technique identification skills that are required for statistics exams and, ultimately, in any real-life application of statistics.

### 4. Use of Excel

Because the use of spreadsheets is so widespread, we believe that Microsoft® Excel is an important addition to this book. However, spreadsheets are not designed for use as statistical software, although they are increasingly capable in data analysis. Because of this limitation, we offer *Data Analysis Plus*® macros and workbooks that can be added to the Excel menu and used to solve sophisticated statistical problems beyond Excel's existing capabilities. Excel macros are created to complement Excel's menu of statistical procedures. All statistical techniques introduced in this book can be calculated using either Excel's *Analysis ToolPak* or *Data Analysis Plus 9.0*® which is compatible with Excel 2010. These macros are available to download from the **Coursemate for Business Statistics** website, accessible through http:// login.cengagebrain.com using the access card that comes with each new copy of this book. The CD–ROM also contains Version 7.0 of *Data Analysis Plus*® which is compatible with previous versions of Excel.

The Excel spreadsheet package is used extensively and presented consistently throughout the book to calculate sample statistics. Most examples in the chapters present manual and using the computer (Excel) solutions, allowing students to see both methods together and to use the preferred method. This feature provides flexibility, allowing the instructor to decide when manual or computer calculations should be emphasised. Detailed instructions and Excel commands provided for the examples make it easy for instructors and students to make use of the computer. They also eliminate the need for instructors to teach how to use the software.

Data files are provided in Excel format for most of the examples, exercises and cases. The sixth edition includes hundreds of data files, some consisting of thousands of observations, which emphasise a central theme in the book – statistical techniques convert data into information. For students who will conduct statistical analyses manually, we have also provided the summary statistics (e.g. means and variances) for exercises, allowing most exercises to be solved manually.

### 5. Exercises

There are over 1500 exercises of varying levels of difficulty. At the end of most sections we supply, under the heading 'Learning the techniques', exercises that help students to learn the arithmetic involved in a specific procedure. 'Applying the techniques' exercises then stress when and why the technique is used and how the results assist in the decision-making process. 'Computer applications' help students gain hands-on experience in applying the techniques to solve problems using real-world data and Microsoft® Excel. Supplementary exercises appear at the end of each chapter. As they cover all the topics presented in that chapter, they allow students to practise identifying which of the techniques encountered in that chapter should be employed. They also tend to be more realistic than the other types of exercises.

We are optimistic that the systematic approach used in this book will be successful in helping students to understand how, when and why statistics are used. We hope that the realistic examples, exercises and cases we present, wherever possible with Australasian data, will make the subject more interesting and will persuade students that statistics can play a vital role in managerial decision making.

This text is suitable for a one- or two-semester subject in a business program. Although various sections can be omitted, we strongly urge instructors to attempt to complete most of the statistical inference part of the book. Like a house under construction, the structure of the systematic approach is stronger when most of the various components are in place. Nonetheless, the book has been designed so that chapters can be omitted relatively easily.

### Unique features

- **•** *Chapter opening examples* illustrate the use of techniques introduced in that chapter. These examples are designed to help students learn the concepts in the chapters. These chapter opening examples are revisited at the relevant section of the chapter, where they are solved.
- **•** *'Seeing statistics' boxes* refer to applets that are introduced to illustrate statistical concepts visually. They are adapted from *Seeing Statistics* by Gary McClelland and customised to

this text. Nineteen Java applets with a total of 72 applet exercises are available to download from the **Coursemate for Business Statistics** website, accessible through http://login. cengagebrain.com using the access card that comes with each new copy of this book.

- **•** *In addition to the examples provided in each chapter*, in this edition we have included 'Reallife applications' sections which illustrate the fundamental applications of statistics in finance, marketing, human resources management, operations management, accounting and economics.
- **•** *'Key concept' boxes* are included after each technique has been introduced. These boxes will allow students to see a technique's essential requirements, in addition to giving them a way to easily review their understanding. This will be further enhanced by the summary flowchart presented in the review chapter.
- **•** *Several new exercises are added to each chapter*. In particular, new applied exercises are added to the chapter on probability to help students visualise and understand concepts.
- **•** *Several new data sets* have been added to the existing computer exercises section of each chapter. For those students who wish to solve the computer exercises containing data sets manually, summary statistics to these data sets are provided within each exercise.
- **•** *Improved and expanded Data Analysis Plus*® *add-ins for Excel* have been incorporated.
- **•** *In addition to the applets*, we have included several Excel workbooks that feature worksheets for confidence interval estimators and test statistics. By changing one or more inputs, students can learn, for example, the effect of increasing sample sizes on confidence intervals or on test statistics.
- **•** Appendix A: Summary solutions for selected exercises is available in the book.

# Resources guide

As you read this text you will find a number of features in every chapter to enhance your study of **Business Statistics 6e** and help you understand how the theory is applied in the real world.

**Part opening paragraphs** introduce the chapters in each Part to give you an overview of how the chapters relate to each other.

**Learning objectives** give you a clear sense of what each chapter will cover and what you should be able to do after reading the chapter.

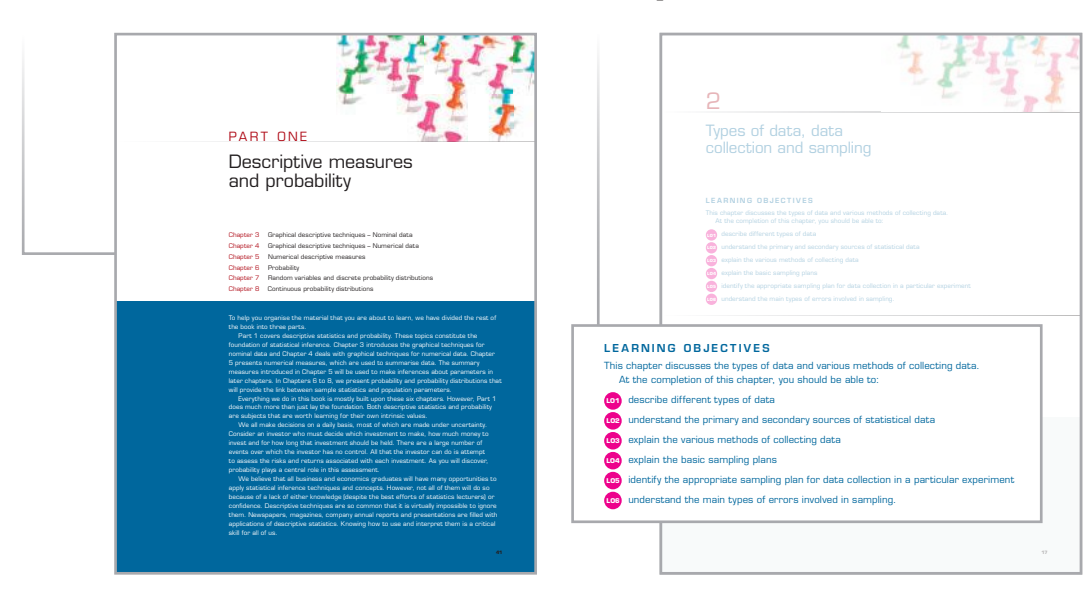

Chapter outlines at the start of each chapter demonstrate the key concepts that will be covered.

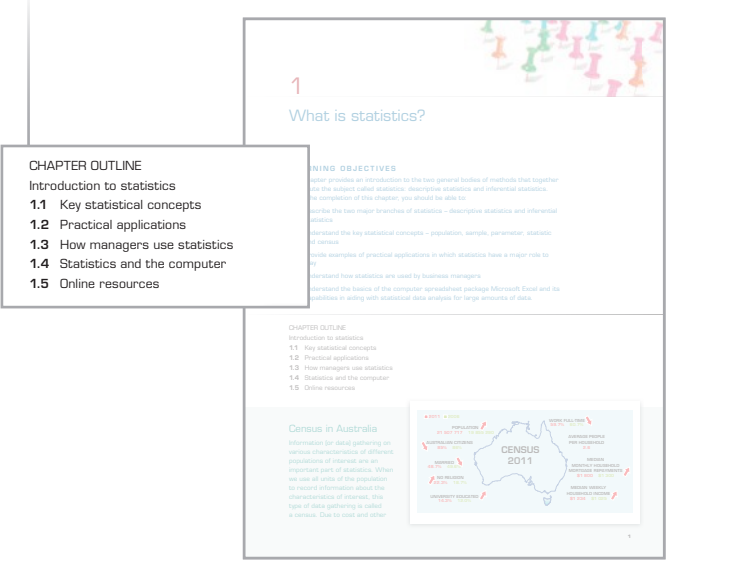

**Real World Examples** are used at the beginning of every chapter. They highlight a specific problem that can be solved using the statistical techniques that will be covered in the chapter. The problem is answered later in the chapter.

**Margin definitions** are key terms, which are defined and included in the margins for easy reference.

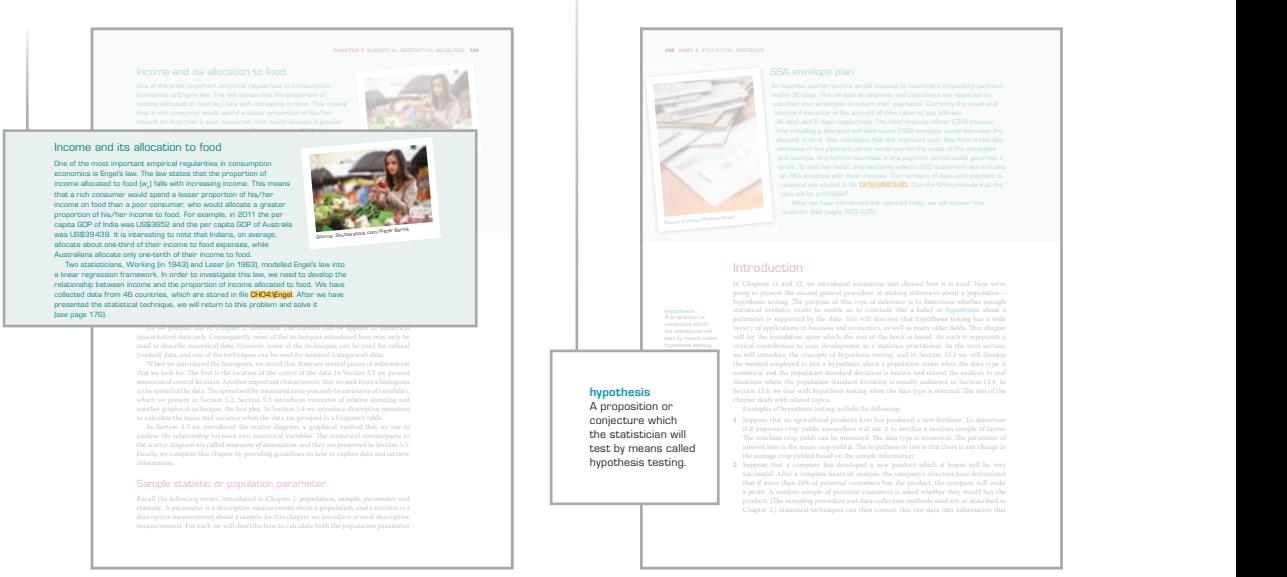

Interesting Examples are used throughout each chapter. These are designed to teach you to use the authors' unique three-step approach to problem solving, and to help you apply statistics to real business problems.

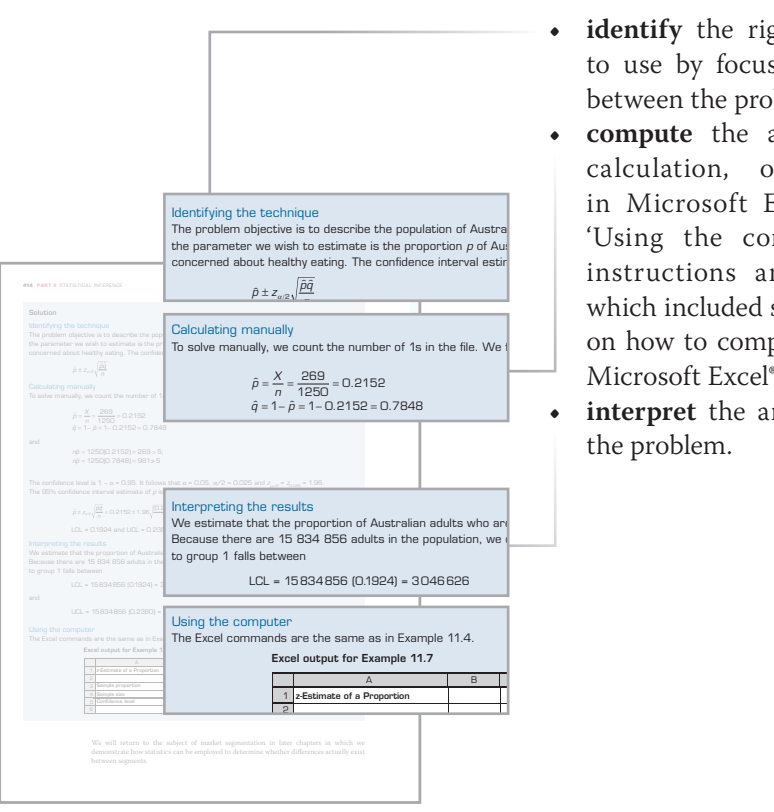

You will learn to:

- **•** identify the right statistical technique to use by focusing on the relationship between the problem and data type
- **compute** the answer either by hand calculation, or by calculating it *identifying the technique* and the number of 1st in Microsoft Excel<sup>®</sup> when you see a The problem objective is to describe the population of Australian  $\mathcal{L}$  the computer' heading with instructions and 'commands' boxes, which included step-by-step instructions To solve manually, we count the number of 1s in the file. We  $|$  and  $|$  and  $|$  and  $|$  and  $|$  and  $|$  and  $|$  and  $|$  and  $|$  and  $|$  and  $|$  and  $|$  and  $|$  and  $|$  and  $|$  and  $|$  and  $|$  and  $|$  and  $|$  and  $|$  and Microsoft Excel®
	- **• interpret** the answer in the context of the problem.

Factors that identify boxes are included after each technique has been introduced to allow you to appreciate a technique's essential requirements, and to enable you to review your understanding of each technique. Called the ustantiate. For summary, type U.131 in call the confidence in the state in the state of the state of<br>The confidence in Example 11.1 is not at all different in the confidence in the confidence of the confidence o Size, and type 4 in cell B4 to see what happens when the population standard deviation is so point you should have no problem in determining which method to use, since you only know  $\mathbf{W}$  in order to provide the systematic approximation interview is the systematic approximation of  $\mathbf{W}$ size, and type 4 in cell b4 to see what happens when the population standard deviation standard deviation is s<br>The population is smaller than the population is smaller. The population is smaller than the population is smal

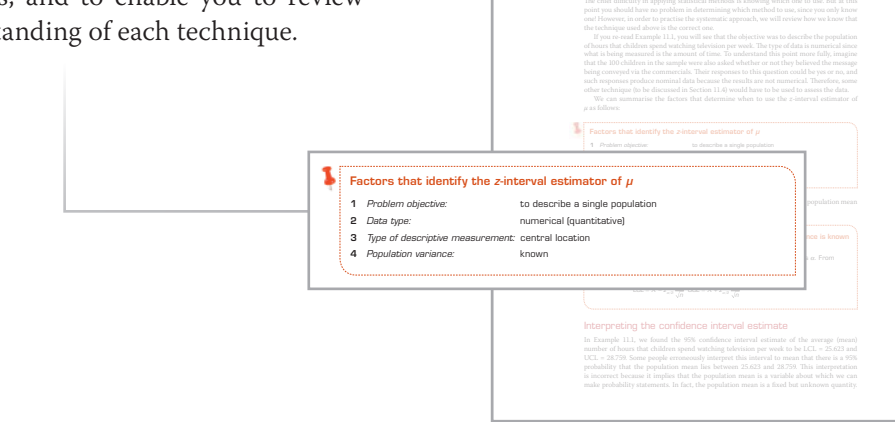

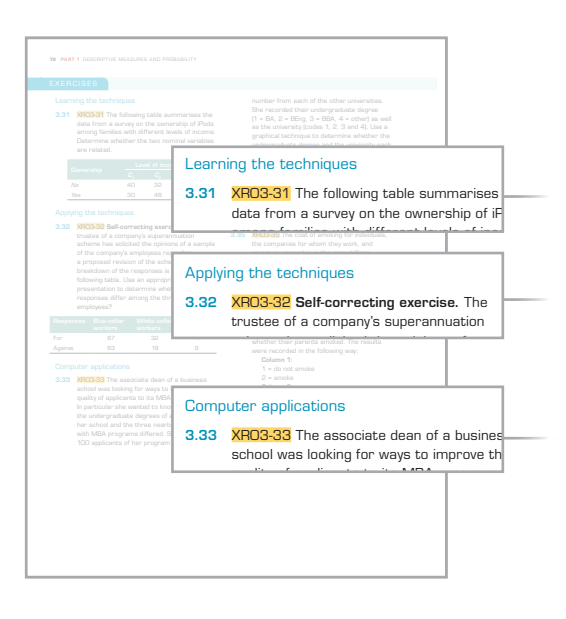

The text contains over 1500 exercises, located at the end of each section in chapters. ated at the end of each secti

These include:  $\alpha$  from  $\alpha$ .

- Learning the techniques: exercises that indical technique involved help you to learn the arithmetic involved in a specific procedure. • Learning the technique help you to learn the arith
	- Applying the technique: exercises that highlight when and why the techniques are used and how the results assist in the decision-making process. • Applying the technique: highlight when and why are used and how the res
	- Computer applications: help you gain hands-on experience in applying the techniques to solve problems using real world data and Microsoft Excel®. whether the results smoked. echniques t

Data files, highlighted throughout the text, enable you to complete the examples, exercises and case studies in the text without having to spend time inputting raw data. These data files are available on the accompanying **CourseMate for Business Statistics** website (http://login.cengagebrain.com). giliigilteu tiitougilout tile t  $\Phi$  is the dependence the to  $\Phi$ 

 $1000$  application of her program and an equal and an equal and an equal and an equal and an equal and an equal and an equal and an equal and an equal and an equal and an equal and an equal and an equal and an equal and a

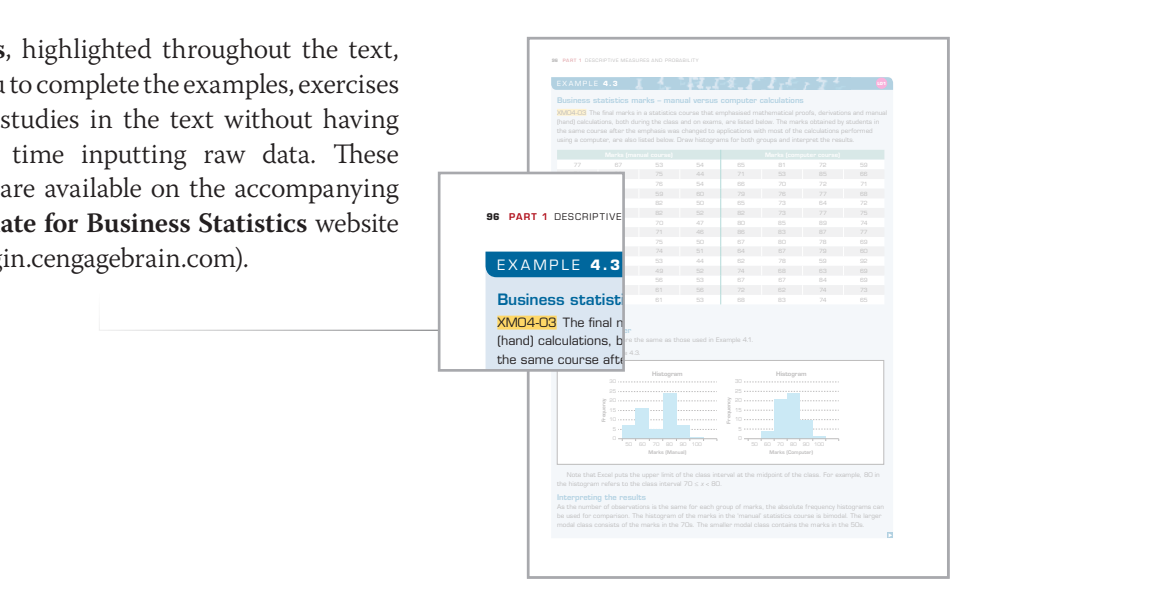

**Real-Life Applications** features are included throughout the text to demonstrate real-world applications of statistics in the areas of finance, marketing, human resource management, accounting and economics.

**Commands** boxes can be found in chapters and include step-by-step instructions on how to complete exercises in Microsoft Excel®.

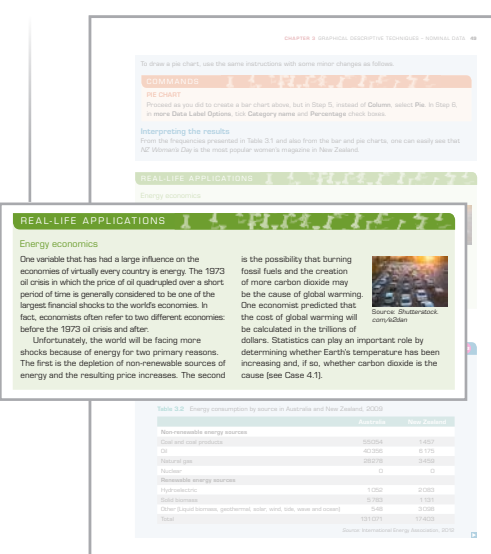

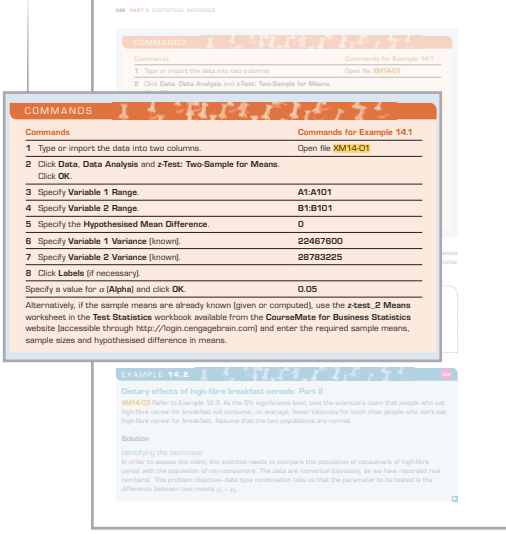

Seeing statistics boxes also appear throughout the text. These direct you to the accompanying **CourseMate for**  Business Statistics website (http://login. cengagebrain.com) where you can view applets, which enhance your comprehension by providing visual insight into statistical concepts.

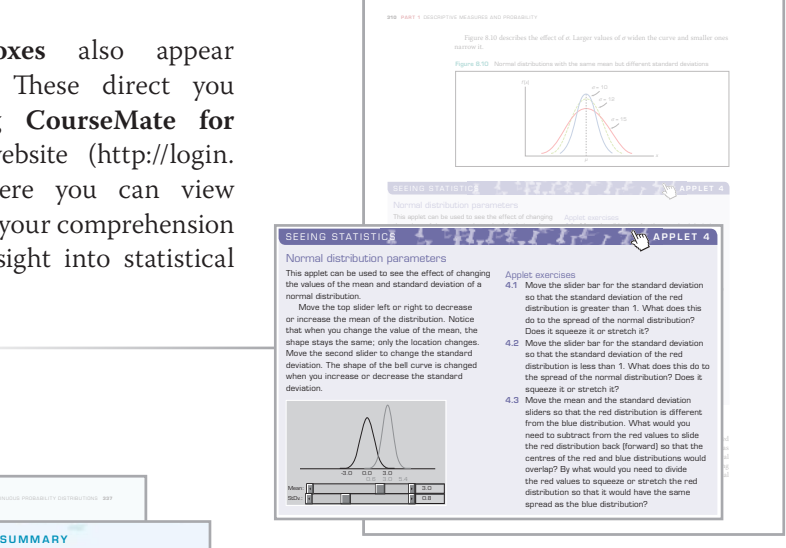

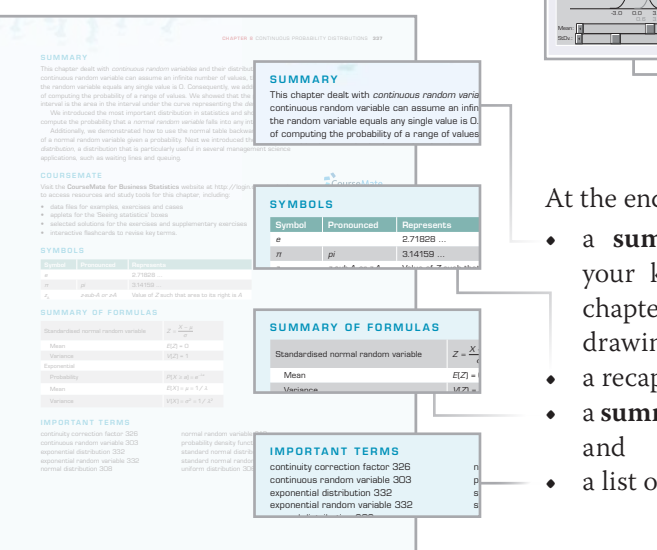

Mean *E X*( ) = = <sup>µ</sup> λ 1/

normal distribution 308

SYMBOLS At the end of each chapter you will find:

- $\rightarrow$  a summary section that consolidates with the content of the Course of the CourseMate for Business Statistics website at http:// chapter by reviewing key concepts and drawing out their wider significance,
	- **•** a recap of relevant **symbols**,

Mean: StDv.:

- **•** a **summary of formulas** from the chapter, and
- **A** a list of **important terms**. standard normal distribution 3111

**Supplementary exercises** at the end of each chapter give you the opportunity to further test your understanding of the key concepts covered.

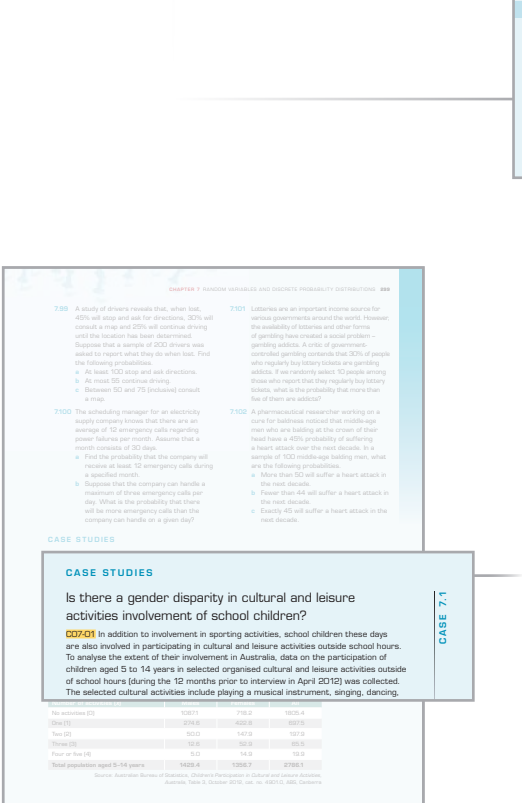

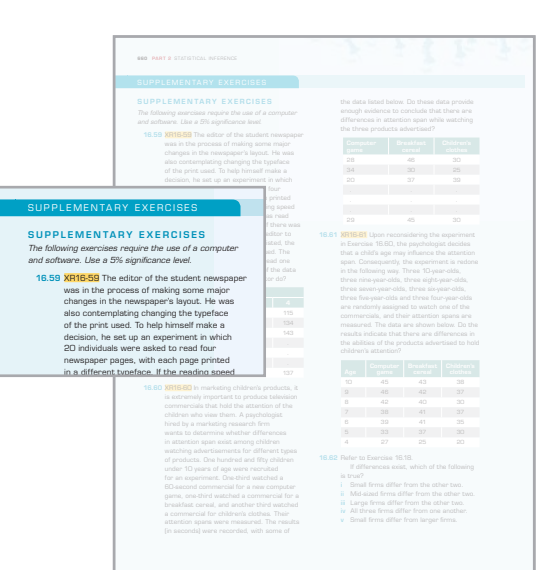

Case studies are included at the end of each chapter to assist you in applying the statistical techniques you are learning to real-world problems ncluded at the ei you in applyin .<br>vou ara laarn

. . . . .

**Appendices** throughout the text included stepby-step instructions on how to perform complex statistical calculations.

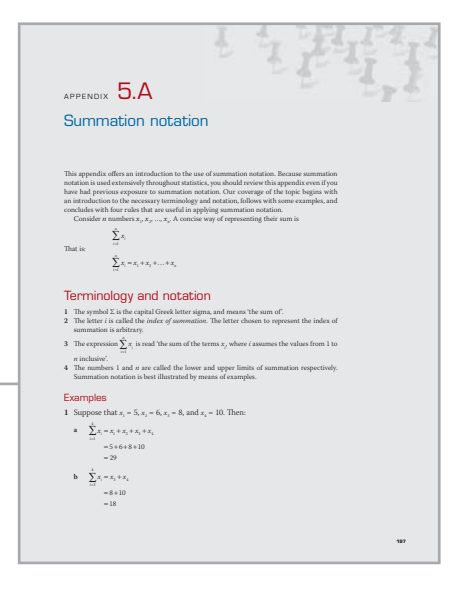

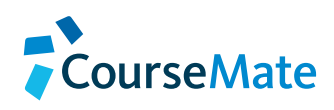

### Online resources

Visit http://login.cengagebrain.com and login using the code card in the front of this text for a 12-month access to the *Business Statistics 6e* **CourseMate** website. You'll find interactive selfassessments, quizzes, glossary, flashcards, crosswords, case questions, and more tools to help you excel in your studies.

### For the Instructor

Cengage Learning is pleased to provide you with a selection of resources that will help you prepare for your lectures. These teaching tools are available on the companion website accessible via http://login.cengage.com.

### Instructor Solutions Manual

This includes complete solutions to all the end-of chapter conceptual questions and problems in the text. Also provided are full answers to the online student chapter review quizzes.

### **PowerPoint™ presentations**

Chapter-by-chapter PowerPoint presentations cover the main concepts addressed within the text and can be edited to suit your own requirements. Use these slides to enhance your lecture presentations and to reinforce the key principles of your subject, or for student handouts.

### ExamView® test bank

ExamView helps you to create, customise and deliver tests in minutes for both print and online applications. The Quick Test Wizard and Online test Wizard guide you step by step through the test-creation process. With ExamView's complete word-processing abilities, you can add an unlimited number of new questions to the bank, edit existing questions and build tests of up to 250 questions using up to 12 question types. You can also export the files into Blackboard or WebCT.

### Artwork

These digital files of graphs, tables, pictures and flow charts from the text can be used in a variety of media. Add them into your course management system, use them within student handouts or copy them into lecture presentations.

### APLIA

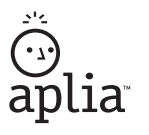

**FxamVieur**®

Online homework has never been easier! APLIA is the perfect solution for your homework management needs, with assignable questions and an online gradebook. Once set up by instructors, students can access additional online review questions related to the text.

# Acknowledgements

We are grateful to the publishing, editorial and production team at Cengage Learning for their help and support. We are particularly grateful to Cengage Learning's Senior Publishing Editor, Geoff Howard, for his patience, guidance and encouragement; to Sylvia Marson, whose firm hand on the editorial process kept us on task; to Emily Spurr and Kylie McInnes for developmental work; and to Nathan Katz, whose production process converted our manuscript into the polished final product.

We would like to thank the many colleagues, survey participants, reviewers and students for their helpful suggestions, comments and criticisms on various chapters of the book, which have contributed in improving this edition and the previous editions. In particular, we would like to thank Professor Prasada Rao and Dr Mohammed Alauddin, University of Queensland; Professor Ken Clements, University of Western Australia; Professor Bill Griffiths, Melbourne University; Dr Patti Cybinski, Associate Professor Helen Higgs, Dr Suri Rajapakse, Dr Michael Kremmer, Lucille Wong, Dr Tommy Soesmanto, Jen Riley, Alexander Gardendal and Danny Williams, Griffith University; Andrew Paultridge, Queensland University of Technology; Dr Christine Williams, Office of Economics and Statistical Research, Queensland Treasury; Professor Eric Sowey, University of New South Wales; Associate Professor Brett Inder, Dr Ann Maharaj, Dr Mindi Nath, John Betts, Bruce Stephens and Lesley Tissera, Monash University; Associate Professor John MacFarlane, Dr Kevin Donegan, Dr Than Pe and Neil Hopkins, University of Western Sydney; Professor Alan Woodland, Tig Ihnatko and John Goodhew, University of Sydney; Dr Geoff Coates, Anne Arnold and Margaret Meyler, University of Adelaide; Dr G.V. Crockett and Dr Fay Rola-Rubzen, Curtin University of Technology; Damon Chernoff, Edith Cowan University; Dr Eddie Oczkowski; Kerrie Cullis, William Collen and Sue Moffatt, Charles Stuart University; Dr Jim Bates, Victoria University; Joy Ross and Lisa Yong, RMIT; Iain Fraser and Suzanne Sommer, La Trobe University; Dr S. Ganesalingham, Massey University, New Zealand; Professor Christine Lim, Waikato University, New Zealand; Professor Brinda Viswanathan, Madras School of Economics, India; Dr N Ravinthirakumaran, University of Colombo; and Dr C. Elankumaran and Dr S. Kalamani, University of Jaffna, Sri Lanka.

The publisher and the authors would like to thank the following reviewers for their incisive and helpful comments:

- **•** Michael Cornish University of Adelaide
- **•** Ranjith Ihalanayake Victoria University
- **•** Harmindar Nath Monash University
- **•** Vivian Piovesan University of Adelaide
- **•** Michael Pottenger –University of Melbourne
- **•** Trent Smith University of Otago and several other anonymous reviewers.

Every effort has been made to trace and acknowledge copyright. However, if any infringement has occurred, the publishers tender their apologies and invite the copyright holders to contact them.

## About the authors

### Professor Eliyathamby A Selvanathan

Eliyathamby 'Selva' Selvanathan is currently a Professor in Econometrics and Applied Statistics in the Griffith Business School at Griffith University, Queensland, Australia. He is also a Visiting Professor at the Madras School of Economics, Anna University, Chennai, India. Selva has also taught previously at the University of Jaffna, Murdoch University, The University of Western Australia and University of Queensland. He has held positions such as the Deputy Dean (Staffing) – Faculty of International Business, Director of Bachelor of International Business Program and Deputy Director of the Statistics and Research Design (STARDS) Unit at Griffith University. Selva was educated at the University of Jaffna, University of Bucharest, Murdoch University and The University of Western Australia. He is the recipient of several individual and group Excellence in Teaching Awards at both the University of Western Australia and Griffith University, and has received numerous competitive teaching and research grants. Selva has published six research monographs and has published widely in international refereed journals such as *Journal of Econometrics*, *Review of Economics and Statistics*, *Journal of Business and Economic Statistics*, *Review of Economics Studies* and *Marketing Science*, and several book chapters.

#### Professor Saroja Selvanathan

Saroja Selvanathan is a Professor in Econometrics and the Head of the Economics and Business Statistics Discipline in the Department of Accounting, Finance and Economics, Griffith University, Queensland, Australia; a Visiting Professor at the Madras School of Economics, Anna University, Chennai, India; and Research Higher Degrees Convenor, Economics and Business Statistics, at Griffith University. She has also held positions such as Deputy Dean (Research and postgraduate studies), and the Director of the Statistics and Research Design (STARDS) Unit at Griffith University. She has also taught at the University of Jaffna, Murdoch University and The University of Western Australia. Saroja was educated at the University of Jaffna, Murdoch University and The University of Western Australia, and has published several research monographs and research papers in international refereed journals such as the *Review of Economics and Statistics*, *Transportation Research* and *Economics Letters*, and book chapters. Saroja was the joint recipient of *2005 Excellence in Teaching Award* for innovation across the institution for teaching statistics to postgraduate students.

#### Professor Gerald Keller

Gerald Keller is a Professor of Business at Wilfred Laurier University, where he has taught statistics, management science and operations management since 1974. He has also taught at the University of Toronto, the University of Miami, McMaster University, the University of Windsor and the Beijing Institute of Science and Technology. Gerald has consulted with banks on credit scoring and credit card fraud and has conducted market surveys for the Canadian government on energy conservation. The author of *Applied Statistics with Microsoft Excel*, Gerald has also been published in *Omega*, *IIE Transactions*, *Decision Sciences*, *INFOR*, *Economics Letters* and *Archives of Surgery*.

1

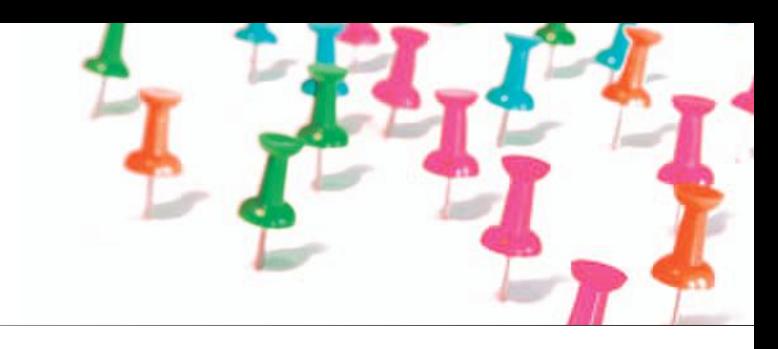

# What is statistics?

### Learning objectives

This chapter provides an introduction to the two general bodies of methods that together constitute the subject called statistics: descriptive statistics and inferential statistics.

At the completion of this chapter, you should be able to:

**LO1** describe the two major branches of statistics – descriptive statistics and inferential statistics

**LO2** understand the key statistical concepts – population, sample, parameter, statistic and census

**C<sub>3</sub>** provide examples of practical applications in which statistics have a major role to play

**LO4** understand how statistics are used by business managers

**LO5** understand the basics of the computer spreadsheet package Microsoft Excel and its capabilities in aiding with statistical data analysis for large amounts of data.

### CHAPTER OUTLINE

Introduction to statistics

- 1.1 Key statistical concepts
- 1.2 Practical applications
- 1.3 How managers use statistics
- 1.4 Statistics and the computer
- 1.5 Online resources

### Census in Australia

Information (or data) gathering on various characteristics of different populations of interest are an important part of statistics. When we use all units of the population to record information about the characteristics of interest, this type of data gathering is called a census. Due to cost and other

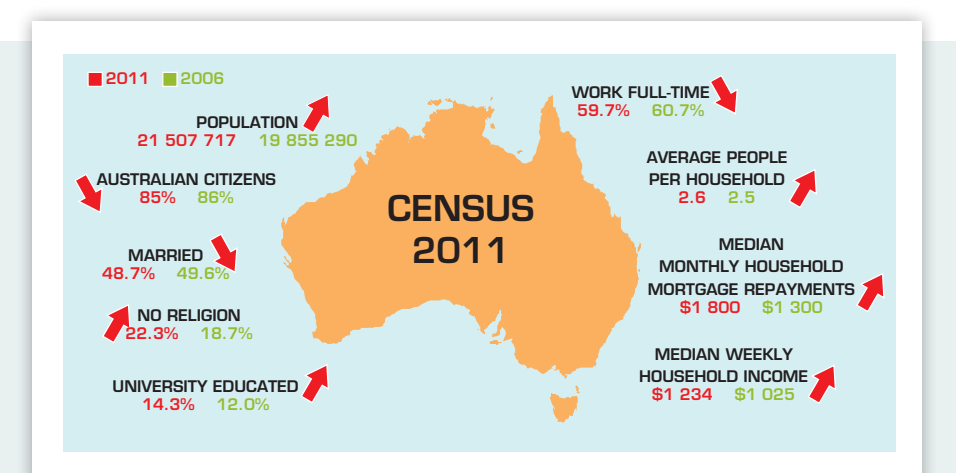

resource implications, census of the whole population is done only every five years in Australia. The peak Australian government statistics agency, the *Australian Bureau of Statistics*, carries out the census, the two latest being conducted in 2006 and 2011. A census provides a snapshot of the population characteristics in the year it is held. We will discuss census and other forms of data collection in detail in this chapter.

### Introduction to statistics

Today we have access to more data than ever, through the ever-increasing use of information technology to make informed decisions. Statistics is a body of principles and methods concerned with extracting useful information from a set of data to help people make decisions. The role of this book is to describe how, when and why managers and statisticians conduct statistical procedures. Such description is important as you come across different kinds of information and data to which you need to apply different statistical procedures.

In general, statistics can be subdivided into two basic areas: *descriptive statistics* and *inferential statistics*.

### Descriptive statistics

Descriptive statistics deals with methods of organising, summarising and presenting data in a convenient and informative form. One form of descriptive statistics uses graphical techniques, which allow statistics practitioners to present data in ways that make it easy for the reader to extract useful information. The main attraction of a graphical presentation is that the message can be easily understood by any layperson. In Chapters 3 and 4 we will present a variety of graphical methods.

Another form of descriptive statistics uses numerical techniques to summarise data. One such method you would have already used frequently is calculating an average or mean. Chapter 5 introduces several numerical statistical measures that describe different features of the data.

The actual technique we use depends on what specific information we would like to extract. Consider the use of descriptive statistics in the following examples.

### EXAMPLE 1.1 **L L LELL'I.I**  $I \rightarrow I$

### Business statistics marks

A student enrolled in a business program is attending his first lecture of the compulsory business statistics course. The student is somewhat apprehensive because he believes the myth that the course is difficult. To alleviate his anxiety, the student asks the lecturer about last year's exam marks of the business statistics course. Because, like all statistics lecturers, this one is friendly and helpful, he obliges and provides a list of the final marks. The marks are composed of all the within-semester assessment items plus the end-ofsemester final exam. What information can the student obtain from the list?

> This is a typical statistics problem. The student has the data (marks) and needs to apply statistical techniques to get the information he requires. This is a function of *descriptive statistics*.

> In this example, we can see at least three important pieces of information. The first is the 'typical' mark. We call this a *measure of central location.* The average is one such measure. In Chapter 5 we will introduce another useful measure of central location, the median. In the above example, the median is the middle mark of the class when the marks are arranged in

#### descriptive statistics

Methods of organising, summarising and presenting data in ways that are useful, attractive and informative to the reader.

ascending or descending order. That is, there are 50% of the students who obtained marks less than the median mark, while 50% received marks greater than the median value.

Suppose the student was told that the average mark last year was 67. Is this enough information to reduce his anxiety? The student would likely respond 'no' because he would like to know whether most of the marks were close to the average mark of 67 or were scattered far below and above the average. He needs a *measure of variability*. The simplest such measure is the *range* (discussed further in Chapter 5), which is calculated by subtracting the smallest number from the largest. Suppose the largest mark is 96 and the smallest is 24, then the range is  $(96 - 24 = 72$ . Unfortunately, this provides little information as the range doesn't say where most of the marks are located. Whether most data are located near 24 or near 96 or somewhere in the middle, the range is still 72. We need other measures of variability such as the variance and standard deviation, to reflect the true picture of the spread of the data, which will be introduced in Chapter 5. Moreover, the student must determine more about the marks. In particular he needs to know how the marks are distributed between 24 and 96. The best way to do this is to use a graphical technique, the histogram, to be introduced in Chapter 4.

### EXAMPLE **1.2 L**<sub>C</sub> **L**<sub>C</sub> **L**<sub>C</sub> **L**<sub>C</sub> **L**<sub>C</sub> **L**<sub>C</sub> **L**<sub>C</sub> **L**<sub>C</sub> **L**<sub>C</sub> **L**<sub>C</sub> **L**<sub>C</sub> **L**<sub>C</sub> **L**<sub>C</sub>

### Comparing weekly sales between two outlets

A fast-food franchiser wishes to compare the weekly sales level over the past year at two particular outlets. Descriptive statistical methods could be used to summarise the actual sales levels (perhaps broken down by food item) in terms of a few numerical measures, such as the average weekly sales level and the degree of variation from this average that weekly sales may undergo. Tables and charts could be used to enhance the presentation of the data so that a manager could quickly focus on the essential differences in sales performance at the two outlets.

There is much more to statistics, however, than these descriptive methods. Decisionmakers are frequently forced to make decisions based on a set of data that is only a small subgroup (sample) of the total set of relevant data (population).

### Inferential statistics

Inferential statistics is a body of methods for drawing conclusions (i.e. making inferences) about characteristics of a population, based on information available in a sample taken from the population. The following example illustrates the basic concepts involved in inferential statistics.

### E x ample **1.3 LO1–4**

### Profitability of a new life insurance policy

An Australia-wide automobile club (consisting of about 2 million members) is contemplating extending its services to its members by introducing a new life insurance policy. After some careful financial analysis, the club has determined that the proposed insurance policy would break even if at least 10% of all current members subscribing to the club also purchase the policy. The question here is how can inferential statistics be used by the automobile club to make a decision about introducing their new life insurance policy?

To obtain additional information before reaching a decision on whether or not to proceed with the new insurance policy, the automobile club has decided to conduct a survey of 500 randomly selected current

#### inferential statistics

Methods used to draw conclusions about a population based on information provided by a sample of the population.

members. The collection of all its current 2 million or so members is called the *population*. The 500 members selected from the entire population for the analysis are referred to as a *sample*. Each member in the sample is asked if they would purchase the policy if it were offered at some specified price. Suppose that 60 of the members in this sample reply positively. While a positive response by 60 out of 500 members (12%) is encouraging, it does not assure the automobile club that the proposed insurance policy will be profitable. The challenging question here is how to use the response from these 500 sampled members to conclude that at least 10% of all 2 million or so members would also respond positively. The data are the proportion of positive response among the 500 members in the sample. However, we are not so much interested in the response of the 500 members as we are in knowing what the response would be from all of the club's current members. To accomplish this goal we need another branch of statistics – *inferential statistics*.

If the automobile club concludes, based on the sample information, that at least 10% of all its members in the population would purchase the proposed insurance policy, the club is relying on inferential statistics. The club is drawing a conclusion, or making a statistical inference, about the entire population of its 2 million or so members on the basis of information provided by only a sample of 500 members taken from the population. The available data tell us that 12% of this particular sample of members would purchase; the inference that at least 10% of all its members would purchase the new insurance policy may or may not be correct. It may be that, by chance, the club selected a particularly agreeable sample and that, in fact, no more than 5% of the entire population of members would purchase.

> Whenever an inference is made about an entire population on the basis of evidence provided by a sample taken from the population, there is a chance of drawing an incorrect conclusion. Fortunately, other statistical methods allow us to determine the reliability of the statistical inference. They enable us to establish the degree of confidence we can place in the inference, assuming the sample has been properly chosen. These methods would enable the automobile club in Example 1.3 to determine, for example, the likelihood that less than 10% of the population of its members would purchase, given that 12% of the members sampled said they would purchase. If this likelihood is deemed small enough, the automobile club will probably proceed with its new venture.

### 1.1 Key statistical concepts

Statistical inference problems involve three key concepts: the population, the sample and the statistical inference. We now discuss each of these concepts in more detail.

### Population

A population is the group of all items of interest to a statistics practitioner. It is frequently very large and may, in fact, be infinitely large. In the language of statistics, the word *population* does not necessarily refer to a group of people. It may, for example, refer to the population of diameters of ball bearings produced at a large plant. In Example 1.3, the population of interest consists of all 2 million or so members.

A descriptive measure of a population is called a parameter. The parameter of interest in Example 1.3 was the proportion of all members who would purchase the new policy.

### **Sample**

A sample is a subset of data drawn from the population. In Example 1.3, the sample of interest consists of the 500 selected members.

#### population

The set of all items of interest.

#### parameter

A descriptive measure of a population.

#### sample

A set of data drawn from the studied population.

#### statistic

A descriptive measure of a sample.

A descriptive measure of a sample is called a **statistic**. We use sample statistics to make inferences about population parameters. In Example 1.3, the proportion of the 500 members who would purchase the life insurance policy would be a sample statistic that could be used to estimate the corresponding population parameter of interest, the population proportion. Unlike a parameter, which is a constant, a statistic is a variable whose value varies from sample to sample. In Example 1.3, 12% is a value of the sample statistic based on the selected sample.

### Statistical inference

Statistical inference is the process of making an estimate, forecast or decision about a population parameter, based on the sample data. Because populations are usually very large, it is impractical and expensive to investigate or survey every member of a population. (Such a survey is called a census.) It is far cheaper and easier to take a sample from the population of interest and to draw conclusions about the population parameters based on information provided by the sample.

For instance, political pollsters predict, on the basis of a sample of about 1500 voters, how the entire 16 million eligible voters from the Australian population will cast their ballots; and quality control supervisors estimate the proportion of defective units being produced in a massive production process from a sample of only several hundred units.

Because a statistical inference is based on a relatively small subgroup of a large population, statistical methods can never decide or estimate with certainty. Since decisions involving large amounts of money often hinge on statistical inferences, the reliability of the inferences is very important. As a result, each statistical technique includes a measure of the reliability of the inference. For example, if a political pollster predicts that a candidate will receive 40% of the vote, the measure of reliability might be that the true proportion (determined on election day) will be within 3% of the estimate on 95% of the occasions when such a prediction is made. For this reason, we build into the statistical inference a measure of reliability. There are two such measures, the confidence level and the significance level. The *confidence level* is the proportion of times that an estimating procedure would be correct, if the sampling procedure were repeated a very large number of times. For example, a 95% confidence level would mean that, in a very large number of repeated samples, estimates based on this form of statistical inference will be correct 95% of the time. When the purpose of the statistical inference is to draw a conclusion about a population, the *significance level* measures how frequently the conclusion will be wrong in the long run. For example, a 5% significance level means that, in repeated samples, this type of conclusion will be wrong 5% of the time. We will introduce these terms in Chapters 11 and 13.

#### confidence level The degree of

certainty we have that our interval contains the value of the parameter.

#### significance level

The relative frequency of a wrong conclusion.

### **1.2 Practical applications**

Throughout the text, you will find examples, exercises and cases that describe actual situations from the business world in which statistical procedures have been used to help make decisions. For each example, exercise or case, you will be asked to choose and apply the appropriate statistical technique to the given data and to reach a conclusion. We cover such applications in accounting, economics, finance, management and marketing. Below is a summary of some of the case studies we have analysed in this textbook with partial data, to illustrate additional applications of inferential statistics. But you will have to wait until you work through these cases in the relevant chapters (where some data is also presented) to find out the conclusions and results.

### Differing average weekly earnings of men and women in Australia

While a lot has been achieved in Australia to reduce the difference between men and women in a number of social status indicators, wage differences are still a matter of concern. The following table presents the average weekly earnings of male and female adults for each Australian state and territory and for Australia as a whole. Present the information using appropriate graphical techniques.

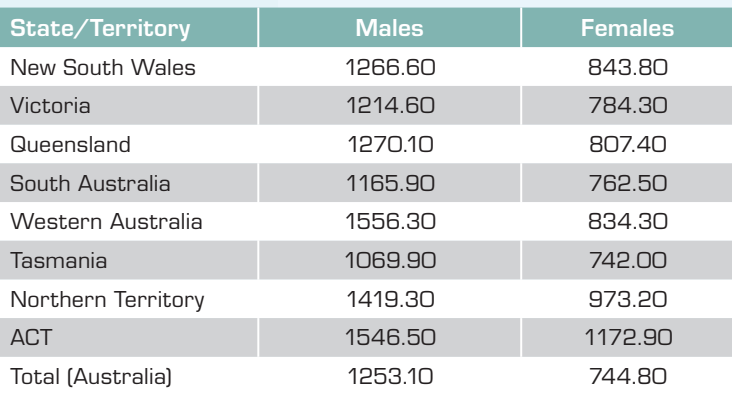

#### Average weekly (all employees total) earnings (A\$), May 2012

Source: Australian Bureau of Statistics*, Average Weekly Earnings*, May 2012, cat. no. 6302.0, ABS, Canberra

### $\sigma$  ase 5.9 **LO** ш  $\overline{4}$

C)

### Aussies and Kiwis are leading in education

According to the 2011 published statistics on the human development index (HDI) by the UN, Australians and New Zealanders are leading the world. The HDI is calculated using three indices, namely, education index, GDP index and life expectancy index. The education index data for the top 20, the middle 20 and the bottom 20 of the 176 countries listed in the UN report are recorded. Part of the data are given below. Use suitable numerical summary (central location and variability) measures to analyse the data.

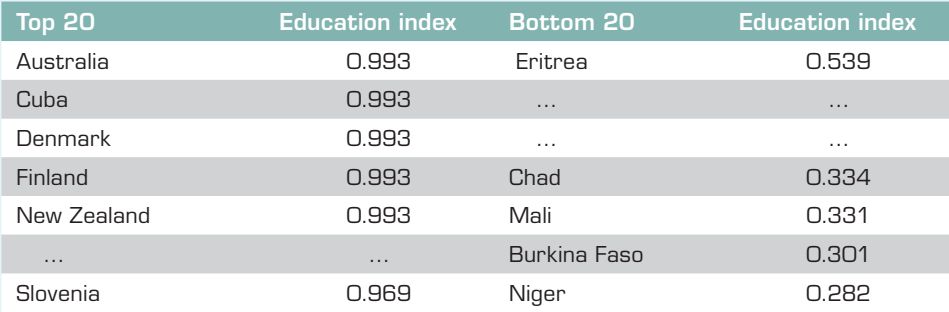

Source: *Human Development Report 2009,* United Nations Development Program (UNDP), New York, 2011

### Comparing salary offers for finance and marketing MBA majors - I

In the last few years, there has been an increase in the number of web-based companies that offer job placement services. The manager of one such company wanted to investigate the job offers recent MBAs were obtaining. In particular, she wanted to know

co ത് whether finance majors were being offered higher salaries than marketing majors. In a preliminary study, she randomly sampled 50 recently graduated MBAs, half of whom majored in finance and half in marketing. From each she recorded the highest salary offer (including benefits). Can we infer that finance majors obtain higher salary offers than do marketing majors among MBAs? Verify the underlying assumptions.

### Gold lotto

Gold lotto is a national lottery that operates as follows. Players select eight different numbers (six primary and two supplementary numbers) from 1 and 45. Once a week, the corporation that runs the lottery selects eight numbers (six primary and two supplementary numbers) at random from 1 to 45. Winners are determined by how many numbers on their tickets agree with the numbers drawn. In selecting their numbers, players often look at past patterns as a way to help predict future drawings. A regular feature that appears in the newspaper identifies the number of times each number has occurred in the past. The data recorded in the following table appeared in the 20 January 2013 edition of the *Queensland Sunday Mail* after the completion of draw 3287. What would you recommend to anyone who believes that past patterns of the lottery numbers are useful in predicting future drawings?

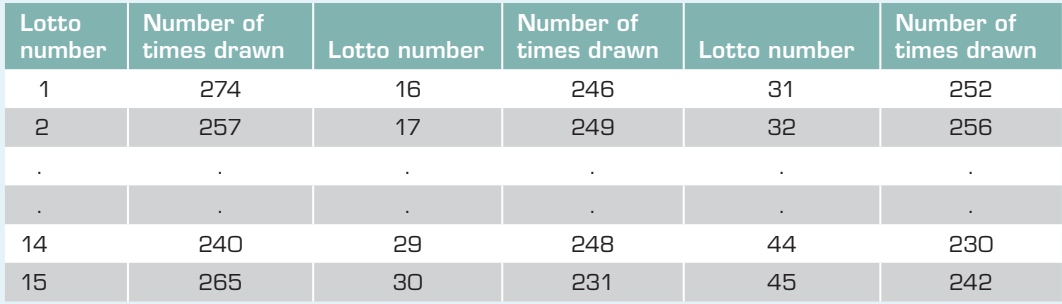

#### Drawing frequency of lotto numbers since draw 413

### Does unemployment affect the average hourly earnings of New Zealanders?

Wages in the labour market are very much influenced by the demand and supply of labour. In any profession or industry, when there is an over supply of labour, the workers will be at a disadvantage and will not be able to demand high wages and vice versa. During the mining boom in Perth, unusually high wages were paid, due to the shortage of workers to work in the mining fields. This has impacted heavily on the other sectors of the economy (e.g. the house prices in Perth were inflated to astonishingly high levels). In New Zealand, also, in the last few decades the average hourly earnings have fluctuated, depending on the state of the economy, especially on the level of labour supply. When the number of unemployed persons increases, it is expected that the average hourly earnings would fall. The data in the file presents the quarterly data for the average hourly earnings and the total number of unemployed persons in New Zealand during the period March 1994 to Sept 2012. Is there any evidence in New Zealand to support the proposition that the higher (lower) the number of unemployed the lower (higher) the average hourly earnings?

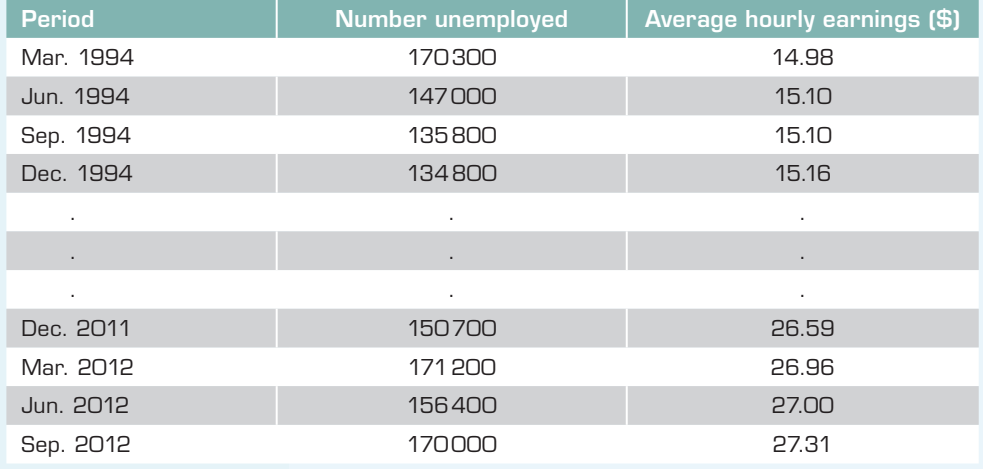

Source: Income Tables, Statistics New Zealand, December 2012

The objective of the problem described in Case 3.6 is to use the descriptive graphical and numerical techniques to analyse the differences in weekly earnings of men and women in Australia; Case 5.9 is to compare the central location and variability of the education index of the top and bottom 20 countries in the world; Case 15.1 is to compare two populations, the variable of interest being the salary of MBA graduates specialising in marketing and finance. Case 17.1 is a day-to-day real-life application. The objective of the problem is to see how statistical inference can be used to determine whether some numbers in a lotto draw occur more often than others. Case 18.1 illustrates another statistical objective. In this case, we need to analyse the relationship between two variables: average hourly earnings and the total number of unemployed persons in New Zealand. By applying the appropriate statistical technique, we will be able to determine whether the two variables are related, and, if so, whether reducing the number of unemployed leads to higher average salary earnings. As you will discover, the technique also permits statistics practitioners to include other variables to determine whether they affect average salary earnings.

### **1.3 How managers use statistics**

As we have already pointed out, statistics is about acquiring and using information. However, the statistical result is not the end product. Managers use statistical techniques to help them make decisions. In general, statistical applications are driven by the managerial problem. The problem creates the need to acquire information. This in turn drives the data-gathering process. When the manager acquires data, he or she must convert the data into information by means of one or more statistical techniques. The information then becomes part of the decision process.

Many business students will take or have already taken a subject in marketing. In the introductory marketing subject, students are taught about market segmentation. Markets are segmented to develop products and services for specific groups of consumers. For example, the Coca-Cola Company produces several different cola products.

There is Coca-Cola Classic, Coca-Cola Vanilla, Coca-Cola Zero, Coke, Diet Coke and Caffeine-Free Diet Coke. Each product is aimed at a different market segment. For example, Coca-Cola Classic is aimed at people who are older than 30, Coca-Cola Vanilla is aimed primarily at women, Coke is aimed at the teen market, Diet Coke is marketed towards individuals concerned about their weight or sugar intake, and Caffeine-Free Diet Coke is for

people who are health-conscious. In order to segment the cola market, Coca-Cola had to determine that all consumers were not identical in their wants and needs. The company then had to determine the different parts of the market and ultimately design products that were profitable for each part of the market. As you might guess, statistics plays a critical but not exclusive role in this process.

Because there is no single way to segment a market, managers must try different segmentation variables. Segmentation variables include geographic (e.g. states, cities, country towns), demographic (e.g. age, gender, occupation, income, religion), psycho-graphic (e.g. social class, lifestyle, personality) and behaviouristic (e.g. brand loyalty, usage, benefits sought). Consumer surveys are generally used by marketing researchers to determine which segmentation variables to use. For example, Coca-Cola used age and lifestyle. The age of consumers generally determines whether they buy Coca-Cola Classic or Coke. Lifestyle determines whether they purchase regular, diet or caffeine-free cola. Surveys and statistical techniques would tell the marketing manager that the 'average' Coca-Cola Classic drinker is older than 30, whereas the 'average' Coke drinker is a teenager. Census data and surveys are used to measure the size of the two segments. Surveys would also inform about the number of cola drinkers who are concerned about kilojoules and/or caffeine. The conversion of the raw data in the survey into statistics is only one part of the process. The marketing manager must then make decisions about which segments to pursue (not all segments are profitable), how to sell and how to advertise.

In this book, we will address the part of the process that collects the raw data and produces the statistical result. By necessity, we must leave the remaining elements of the decision process to the other subjects that constitute business programs. We will demonstrate, however, that all areas of management can and do use statistical techniques as part of the information system.

### 1.4 Statistics and the computer

In almost all practical applications of statistics, the statistics practitioner must deal with large amounts of data. In order to calculate various statistical measures, the statistics practitioner would have to perform various calculations on the data; although the calculations do not require any great mathematical skill, the sheer amount of arithmetic makes this aspect of the statistical method time-consuming and tedious. Fortunately, numerous commercially prepared computer programs are available to perform these calculations. In most of the examples used to illustrate statistical techniques in this book, we will provide two methods for answering the question:

- **1 Calculating manually.** Except where doing so is prohibitively time-consuming, we will show how to answer the questions using hand calculations (with only the aid of a calculator). It is useful for you to produce some solutions in this way, because by doing so you will gain insights into statistical concepts.
- **2 Using Microsoft Excel.** Many business students own a spreadsheet package, and university and TAFE subjects incorporate a spreadsheet into their curriculum. We have chosen to use Microsoft Excel 2010 because we believe that it is and will continue to be the most popular spreadsheet package and is the most accessible package. Excel also comes with a limited statistical tool called **Data Analysis**. Consequently, we have included (on the **CourseMate for Business Statistics** website – see Section 1.5) a statistical software add-in, **Data Analysis Plus 9.0** for Excel 2010 (and Data Analysis Plus 7.0 and 5.1 for earlier versions of Excel), and also created various other macros that can be loaded on to your computer to enable you to use Excel for almost all procedures. Detailed instructions are provided for all techniques. An introduction to the use of Excel is provided in Appendix 1A of this chapter.